## 6. Blocks

## **6.3. General**

## **6.3.4. Plans**

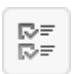

Display one of your plans in a block.

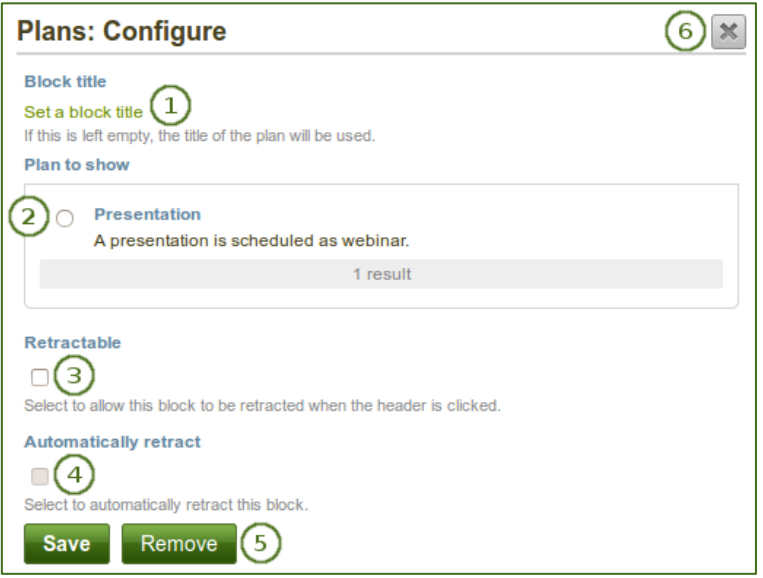

*Configure the Plans block*

- 1. **Block title**: The title of the plan is chosen automatically unless you provide a different one.
- 2. **Plan to show**: Choose the plan which you want to display in your page.
- 3. **Retractable**: Tick this checkbox if you want to allow users to reduce the block to its heading on a

page. The user can click the **Retractable** icon **the just show the heading.** 

4. **Automatically retract**: Tick this checkbox if you want to show only the block's heading when a user

views the page. The user can click the **Retracted** icon to view the entire block.

- 5. Click the *Save* button to accept your changes, or click the *Cancel* button to leave the block's content as it is. The *Remove* button is shown only when you place the block into the page for the first time.
- 6. You can also click the *Close* button  $\Box$  in the top right-hand corner to either remove a newly created block before it is being saved or to cancel any changes and leave the block's content as it is.

| <b>Presentation</b><br><b>Tags: presentation</b> |                                                      |              |
|--------------------------------------------------|------------------------------------------------------|--------------|
|                                                  |                                                      |              |
| 4 August 2013                                    | Speaker info                                         | $\checkmark$ |
| 28 August 2013                                   | Programme info                                       | O            |
| 2 September 2013                                 | Presentation preparation<br>develop the presentation |              |
| 3 September 2013                                 | Send presentation                                    |              |
| 7 September 2013                                 | Check webinar software                               |              |
|                                                  | 5 tasks                                              |              |

*Result of an embedded plan in a portfolio page. By clicking on the linked titles, you can show the descriptions of the individual tasks.*